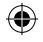

# Hinto

# USER GUIDE

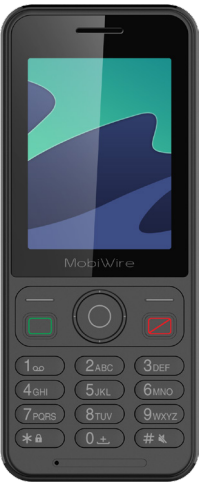

€

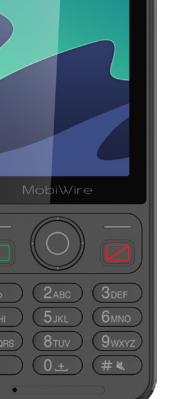

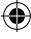

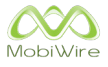

₩

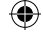

# **CONTENTS**

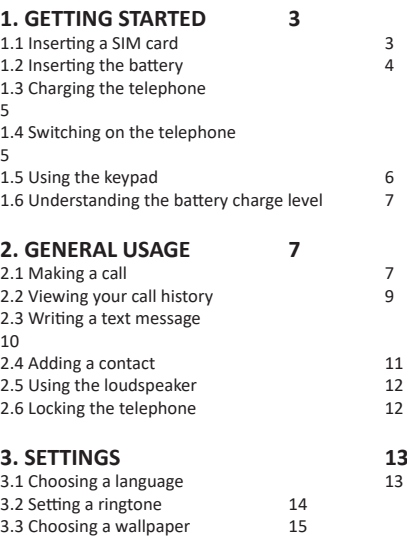

3.4 Restore default settings 16

⊕

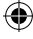

€

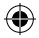

# **1. GETTING STARTED**

Firstly, make sure your telephone is switched off. If it is not, press and hold the  $\llbracket \swarrow \rrbracket$  key to switch it off.

### **1.1 Inserting a SIM card**

Remove the battery.

Insert a MicroSIM card as shown on the image below.

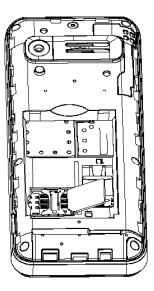

PLEASE NOTE: If you have a NanoSIM card, you will need to use a MicroSIM adapter.

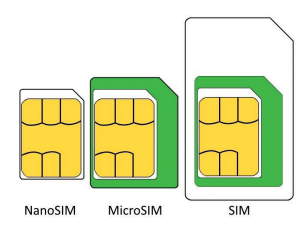

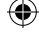

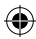

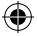

# **1.2 Inserting the battery**

Remove the rear cover.

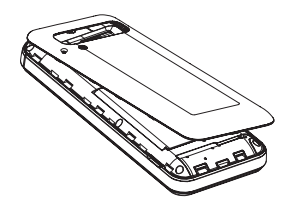

Position the battery as shown below.

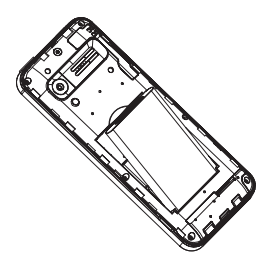

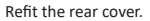

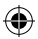

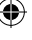

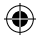

# **1.3 Charging the telephone**

Use the supplied charger to charge the telephone.

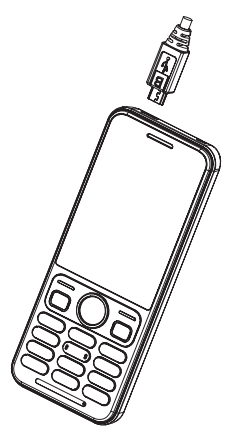

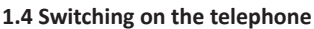

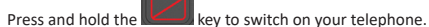

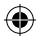

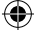

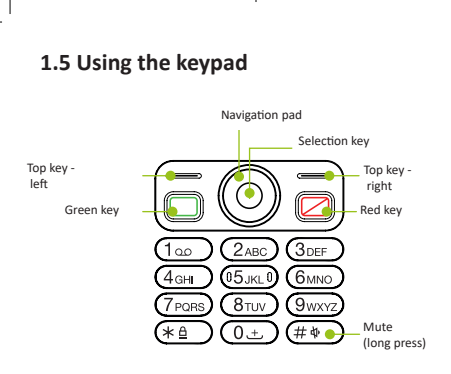

Press the selection key to view the menus.

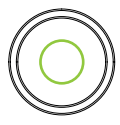

Use the navigation pad to scroll through the menus.

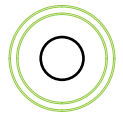

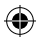

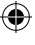

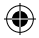

### **1.6 Understanding the battery charge level**

To view the battery charge level, look at the battery icon in the bottom right-hand corner.

The telephone will display a message on the screen if the battery charge level is low.

Place the telephone in its cradle to charge.

# **2. GENERAL USAGE**

### **2.1 Making a call**

To make a call, enter the number you want to call directly on the keypad or select a contact from the **Telephone** list.

Use the left and right buttons on the navigation pad to adjust the volume during a call.

#### **2.1.1 Enter a number**

To make a call, enter a number and press the

While you are entering a number, it will appear in the suggestions bar if it has already been saved on your phone.

Use the navigation pad to select the number.

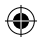

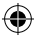

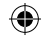

#### **2.1.2 Call a contact**

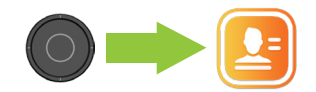

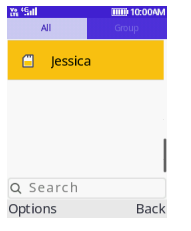

Press the top right key from the home screen. Select a contact.

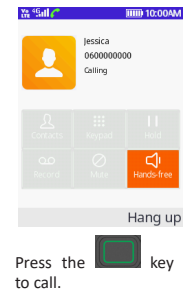

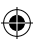

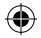

# **2.2 Viewing your call history**

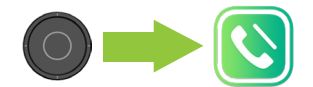

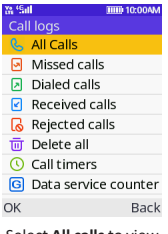

alls to view your full call history.

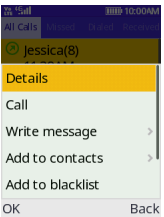

To view the call details, select a call using the navigation pad and press on the top left key.

Then select **Details.**

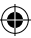

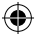

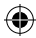

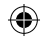

### **2.3 Writing a text message**

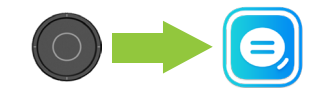

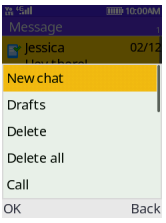

Press the top left key, then select **New chat**.

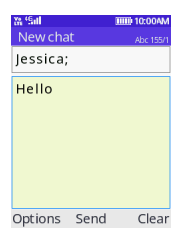

Type your message.

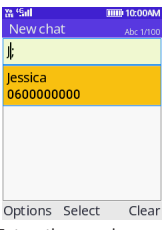

Enter the number or name of the person you want to text if it is saved in your **Contacts** list.

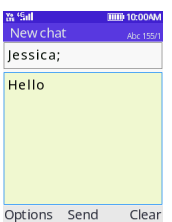

Press the selection key **Send** in the menu.

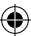

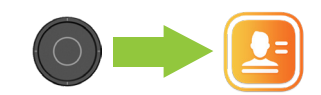

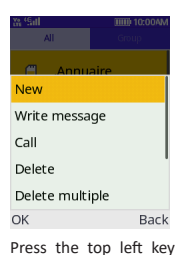

and select **New**.

**2.4 Adding a contact**

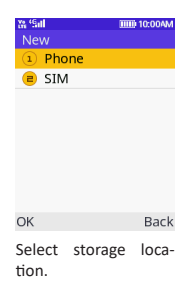

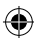

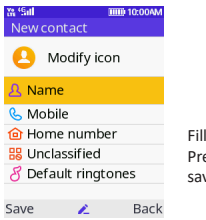

Fill in the form. Press the top left key to save.

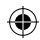

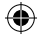

#### **2.5 Using the loudspeaker**

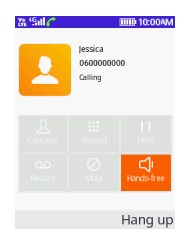

During a call, press the top right key to activate the **hands-free** function.

Press again to stop using the loudspeaker.

### **2.6 Locking the telephone**

To lock your telephone, press the padlock key and select Lock using the top left key.

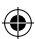

Press the top left key and the padlock key to unlock your phone.

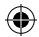

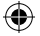

# **3. SETTINGS**

### **3.1 Choosing a language**

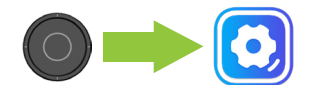

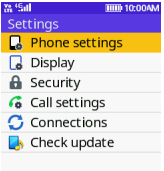

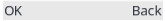

Select **Telephone settings**.

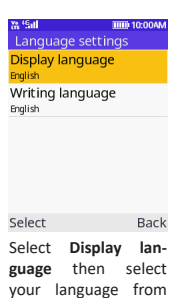

the list.

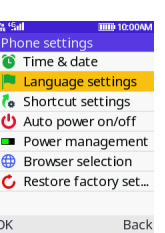

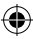

Select **Language settings**.

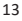

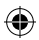

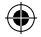

## **3.2 Setting a ringtone**

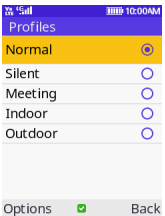

From the home screen, press the right-hand section of the navigation pad.

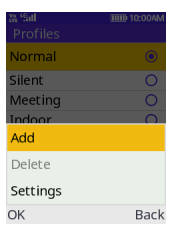

Press the top left key to view **Options** and select **Settings**.

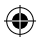

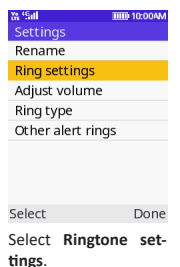

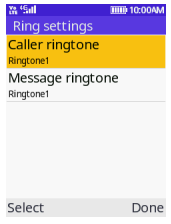

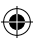

Press the top left key and select device **Ringtones** to access the list.

Choose a ringtone from the list and press the top left key to confirm.

14

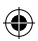

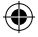

# **3.3 Choosing a wallpaper**

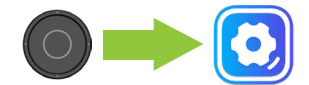

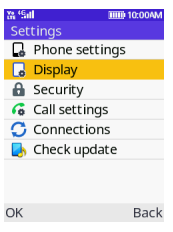

Select **Display** from the menus.

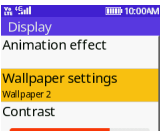

Backlight

20 secs

Keypad backlight time Select Done

Select **Wallpaper settings**.

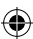

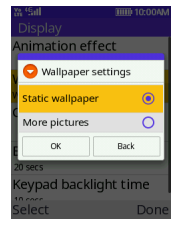

Select **Static wallpaper**. Select an image from

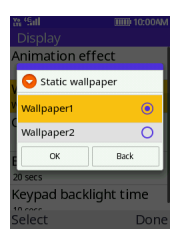

the list.

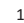

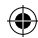

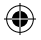

# **3.4 Restore default settings**

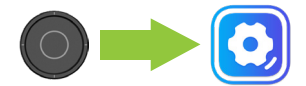

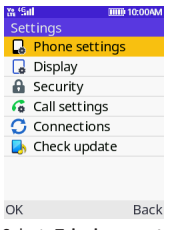

Select **Telephone settings**.

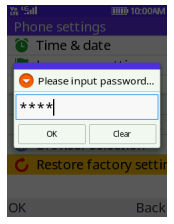

Enter **1234** for the password.

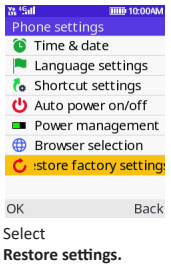

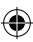

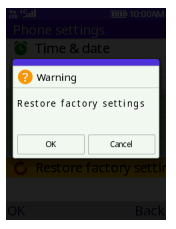

Press the top left key to restore default settings.

16

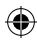

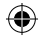

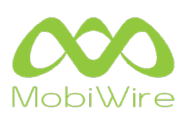

 $\bigoplus$ 

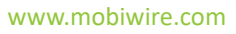

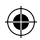